# <span id="page-0-0"></span>**POJO Cache Tutorial**

#### Ben Wang

#### Galder Zamarreño

Release 2.1.0

#### March 2008

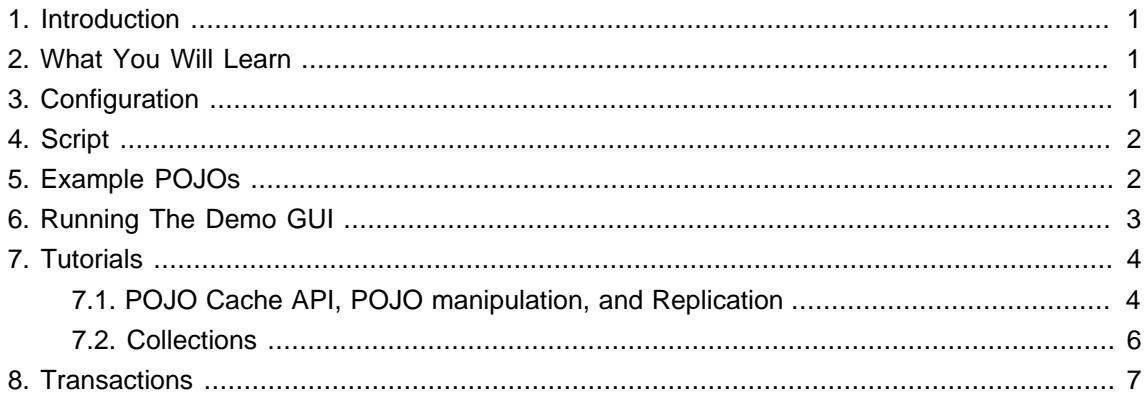

## **1. Introduction**

POJO Cache is an in-memory, transactional, and replicated POJO (plain old Java object) cache system that allows users to operate on a POJO transparently without active user management of either replication or persistency aspects. This tutorial focuses on the usage of the POJO Cache API.

For details of configuration, usage and APIs, please refer to the [users manual](http://labs.jboss.org/portal/jbosscache/docs/index.html) [\[http://](http://labs.jboss.org/portal/jbosscache/docs/index.html) [labs.jboss.org/portal/jbosscache/docs/index.html\]](http://labs.jboss.org/portal/jbosscache/docs/index.html).

### **2. What You Will Learn**

- POJO Cache creation and modification
- Replication of POJO fields
- Using Collections in POJO Cache
- Transactions

# **3. Configuration**

First download the JBoss Cache 2.x distribution from [the download page](http://labs.jboss.org/portal/jbosscache/download/index.html) [[http://labs.jboss.org/](http://labs.jboss.org/portal/jbosscache/download/index.html) [portal/jbosscache/download/index.html\]](http://labs.jboss.org/portal/jbosscache/download/index.html) . You probably want the jbosscache-pojo-2.X.Y.zip distribution. Unzip it, and you will get a directory containing the distribution, such as jbosscachepojo-2.X.Y . For the sake of this tutorial, I will refer to this as POJO Cache .

<span id="page-1-0"></span>The configuration files are located under the jbosscache-pojo/etc directory. You can modify the behavior of the underlying cache through editing the various configuration files.

- log4j.xml . Logging output. You can enable logging, specify log levels or change the name and path to the log file.
- META-INF/replSync-service.xml . Cache configuration file used for this tutorial.
- pojocache-aop.xml . POJO Cache configuration file that contains, amongst other things, the annotation to use on POJOs so that they're aspectised. For more information, please the POJO Cache [users manual](http://labs.jboss.org/portal/jbosscache/docs/index.html) [\[http://labs.jboss.org/portal/jbosscache/docs/index.html\]](http://labs.jboss.org/portal/jbosscache/docs/index.html).

#### **4. Script**

The only script needed for this tutorial is the jbosscache-pojo/build.xml ant script.

### **5. Example POJOs**

The example POJO classes used for POJO Cache demo are: org.jboss.cache.pojo.test.Person and org.jboss.cache.pojo.test.Address . They are located under tests/functional directory.The demo will demonstrate that once a POJO has been attached to the cache, plain get/set POJO methods will be intercepted by the cache.

Here is the snippet of the class definition for Person and Address with the Replicable annotation.

```
@org.jboss.cache.pojo.annotation.Replicable
public class Person
{
  ...
  public String getName()
  {
   return name;
 }
  public void setName(String name)
 {
   this.name=name;
 }
 // ...
  public List<String> getLanguages()
  {
   return languages;
  }
```

```
public void setLanguages(List<String> languages)
  {
    this.languages = languages;
  }
  \mathcal{U} ...
  public Address getAddress()
  {
    return address;
  }
  public void setAddress(Address address)
  {
    this.address = address;
  }
 // ...
}
```

```
@org.jboss.cache.pojo.annotation.Replicable
public class Address
{
  \mathcal{U} ...
  public String getStreet()
  {
    return street;
  }
  public void setStreet(String street)
  {
    this.street=street;
  }
  // ...
}
```
## **6. Running The Demo GUI**

The demo is run by calling the ant script (via the driver) with the run.demo target. E.g.,

<span id="page-3-0"></span>ant run.demo

This will cause a GUI window to appear, giving you a tree view of the cache in the top pane and a BeanShell view of the JVM in the lower pane.

The BeanShell view is preset with the following variables:

- cache a reference to the POJO Cache interface, used by the GUI instance.
- transactionManager a reference to the registered transaction manager.

The references made available to the BeanShell window point to the same cache instance used by the tree view in the GUI above.

To run the demo as a replicated demo, it is useful to start another command line window and run the ant script again as you did above. Now you will have two cache instances running in two separate GUIs, replicating state to each other.

### **7. Tutorials**

It is recommended that you shut down and restart the demo GUI for each of the following tutorials, to ensure clean caches every time. To inspect POJO attribute changes via GUI, please refer to the POJO Cache [user manual](http://labs.jboss.org/portal/jbosscache/docs/index.html) [<http://labs.jboss.org/portal/jbosscache/docs/index.html>] to understand how the POJOs are mapped internally in the cache.

#### **7.1. POJO Cache API, POJO manipulation, and Replication**

For this tutorial, start two instance of the demo GUI. In this tutorial, we will:

- Attach POJOs to the cache and see them being replicated.
- After attaching, manipulate the POJOs and see the individual changes replicated.
- Retrieve POJOs from the cache, manipulate them and see the changes replicated.
- Create POJOs that share a common POJO and the consequences of changes to this.
- Detach POJOs from the cache.
- After detaching, manipulates the POJOs and see how the values in the cache are unchanged.
- 1. In the 1st GUI instance, create a POJO, i.e. a Person with an Address:

joe = **new** Person(); joe.setName("Joe Black"); joe.setAge(31);

#### POJO Cache API, POJO manipulation, and Replication

```
addr = new Address();
addr.setCity("Sunnyvale");
addr.setStreet("123 Albert Ave");
addr.setZip(94086);
```
joe.setAddress(addr);

2. Attach the POJO to the cache:

cache.attach("pojo/joe", joe);

3. Change attributes of the POJO and see the individual changes being propagated to the 2nd cache GUI:

joe.setAge(41);

4. In the 2nd GUI instance, get a reference to the Person in the cache and create a second Person with the existing Person's Address:

 $joe = cache.find("pojo/joe");$ 

mary = **new** Person(); mary.setName("Mary White"); mary.setAge(30);

mary.setAddress(joe.getAddress());

5. Attach the new POJO to the cache:

cache.attach("pojo/mary", mary);

<span id="page-5-0"></span>6. Now, change either Person's Address and see how the change applies to both POJOs and has been propagated to the other cache, visible in the 1st GUI instance:

mary.getAddress().setZip(95000);

7. Still in the 2nd GUI instance, detach the POJOs from the cache and see how the POJOs are no longer visible:

cache.detach("pojo/joe"); cache.detach("pojo/mary");

8. Finally, in any of GUI instances, change some attributes of the POJO and see these changes have no effect in the cache:

joe.setName("Joe White");

#### **7.2. Collections**

For this tutorial, start two instances of the demo GUI. In this tutorial, we will:

- Attach a POJO to the cache and see it being replicated.
- Set a Collection attribute in this POJO
- Manipulate this Collection attribute and see the changes visible in the GUI and being replicated
- Detach a POJO from the cache.
- 1. In the 1st GUI instance, create a POJO with a Collection attribute:

```
joe = new Person();
joe.setName("Joe Black");
```
lang = **new** ArrayList();

<span id="page-6-0"></span>lang.add("Spanish");

joe.setLanguages(lang);

2. Attach the POJO to the cache:

cache.attach("pojo/joe", joe);

3. Get a proxy reference to the Collection and add a new element to it:

proxyLang = joe.getLanguages(); proxyLang.add("English");

4. Detach the pojo from the cache:

cache.detach("pojo/joe");

5. Use the proxy reference to the Collection to add another element and see how this does not get added to the cache:

proxyLang.add("French");

#### **8. Transactions**

For this tutorial, start two instances instance of the demo GUI. Repeat the exercises in the previous tutorial, only starting transactions before attaching/detaching nodes or modiying the POJOs. This will depict how replication only occurs on transaction boundaries. Try rolling back a few transactions as well, to see how nothing gets replicated in these cases.